# **HP Virtualization Performance Viewer**

Software Version: 2.10 Linux operating system

# HP vPV API Reference Guide

Document Release Date: Feburary 2015 Software Release Date: December 2014

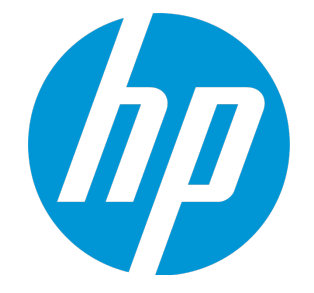

#### Legal Notices

#### **Warranty**

The only warranties for HP products and services are set forth in the express warranty statements accompanying such products and services. Nothing herein should be construed as constituting an additional warranty. HP shall not be liable for technical or editorial errors or omissions contained herein.

The information contained herein is subject to change without notice.

#### Restricted Rights Legend

Confidential computer software. Valid license from HP required for possession, use or copying. Consistent with FAR 12.211 and 12.212, Commercial Computer Software, Computer Software Documentation, and Technical Data for Commercial Items are licensed to the U.S. Government under vendor's standard commercial license.

#### Copyright Notice

© Copyright 2012 - 2015 Hewlett-Packard Development Company, L.P.

#### Trademark Notices

Adobe® is a trademark of Adobe Systems Incorporated.

Microsoft® and Windows® are U.S. registered trademarks of Microsoft Corporation.

UNIX® is a registered trademark of The Open Group.

### Documentation Updates

The title page of this document contains the following identifying information:

- Software Version number, which indicates the software version.
- Document Release Date, which changes each time the document is updated.
- Software Release Date, which indicates the release date of this version of the software.

To check for recent updates or to verify that you are using the most recent edition of a document, go to: **http://h20230.www2.hp.com/selfsolve/manuals**

This site requires that you register for an HP Passport and sign in. To register for an HP Passport ID, go to: **http://h20229.www2.hp.com/passport-registration.html**

Or click the **New users - please register** link on the HP Passport login page.

You will also receive updated or new editions if you subscribe to the appropriate product support service. Contact your HP sales representative for details.

### **Support**

Visit the HP Software Support Online web site at: **http://www.hp.com/go/hpsoftwaresupport**

This web site provides contact information and details about the products, services, and support that HP Software offers.

HP Software online support provides customer self-solve capabilities. It provides a fast and efficient way to access interactive technical support tools needed to manage your business. As a valued support customer, you can benefit by using the support web site to:

- **.** Search for knowledge documents of interest
- Submit and track support cases and enhancement requests
- Download software patches
- Manage support contracts
- Look up HP support contacts
- Review information about available services Enter into discussions with other software customers
- . Research and register for software training

Most of the support areas require that you register as an HP Passport user and sign in. Many also require a support contract. To register for an HP Passport ID, go to:

**http://h20229.www2.hp.com/passport-registration.html**

To find more information about access levels, go to:

**http://h20230.www2.hp.com/new\_access\_levels.jsp**

**HP Software Solutions Now** accesses the HPSW Solution and Integration Portal Web site. This site enables you to explore HP Product Solutions to meet your business needs, includes a full list of Integrations between HP Products, as well as a listing of ITIL Processes. The URL for this Web site is **http://h20230.www2.hp.com/sc/solutions/index.jsp**

### About this PDF Version of Online Help

This document is a PDF version of the online help. This PDF file is provided so you can easily print multiple topics from the help information or read the online help in PDF format. Because this content was originally created to be viewed as online help in a web browser, some topics may not be formatted properly. Some interactive topics may not be present in this PDF version. Those topics can be successfully printed from within the online help.

# **Contents**

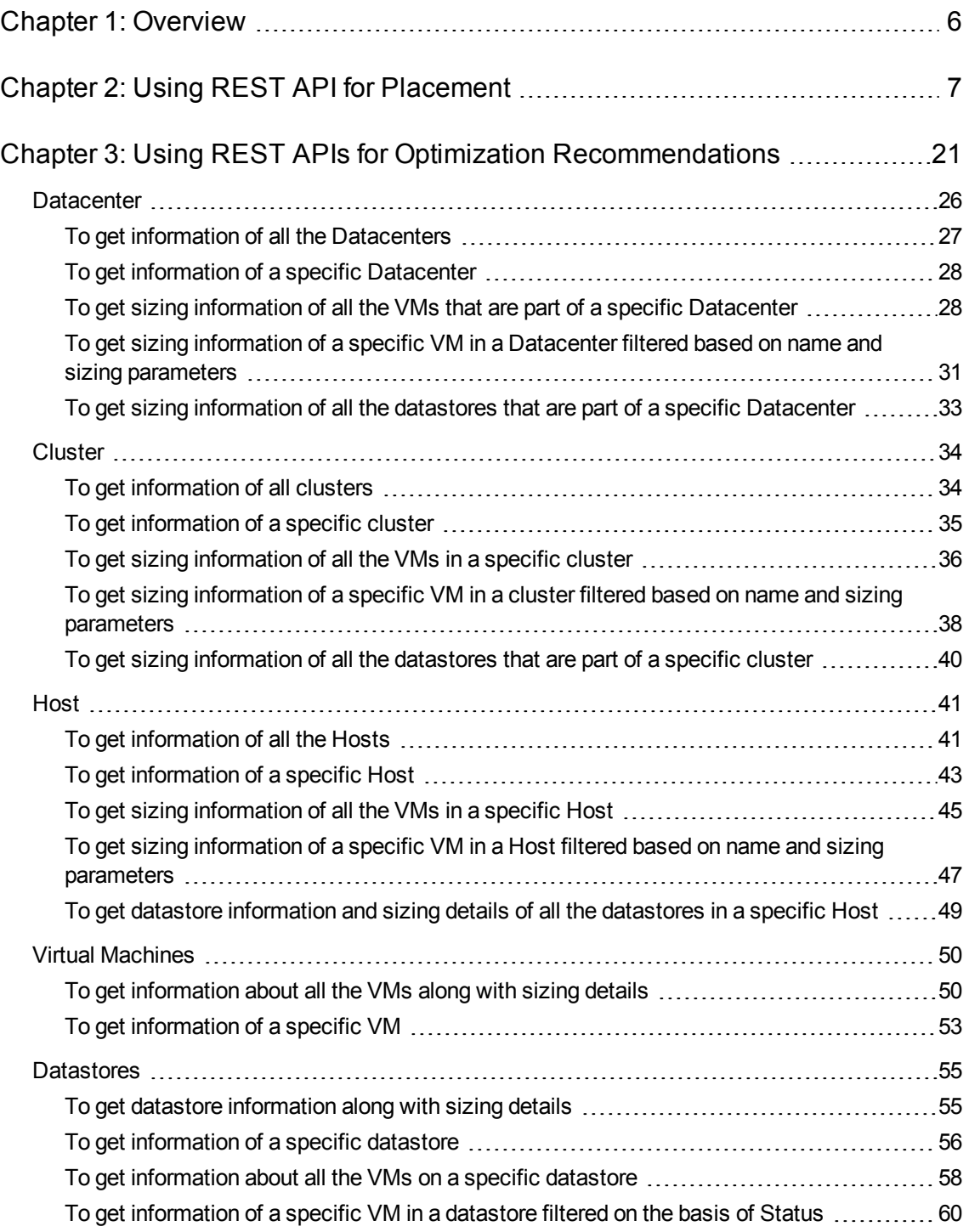

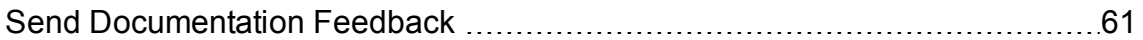

# <span id="page-5-0"></span>Chapter 1: Overview

HP Virtualization Performance Viewer (HP vPV) Representational State Transfer (REST) Application Programming Interfaces (APIs) provide a REST based interface to get Virtual Machine (VM) placement suggestions and optimization recommendations for your virtualized environment.

The VM placement suggestions provide the most suitable cluster and datastore in which the VM can be placed based on the Days To Capacity<sup>1</sup> for all the container entities. The optimization recommendation APIs provide information on VM sizing and datastore sizing. These recommendations can be used to automate reclamation of resources not being utilized, for example datastore space reclamation and for right sizing of VMs.

This document provides details about the REST APIs resource model schema and JavaScript Object Notation (JSON) examples.

HP vPV provides the following two set of REST APIs:

- REST API for [Placement](#page-6-0)
- **REST APIs for Optimization [Recommendations](#page-20-0)**

 $1$ the number of days in which the entity reaches the maximum capacity

# <span id="page-6-0"></span>Chapter 2: Using REST API for Placement

The HP vPV REST API for Placement can be used by applications to get placement suggestions from HP vPV whenever a new VM is created. The REST API for Placement provides placement suggestions for VMs in the VMware domain only.

The REST API takes VM's specification, container's specification, and storage specification (optional) as input and provides suggestions on placing a VM in the most suitable cluster and datastore as an output. The REST API provides placement suggestions only if all the requested VMs can be placed in the container entities.

#### **Resource Information**

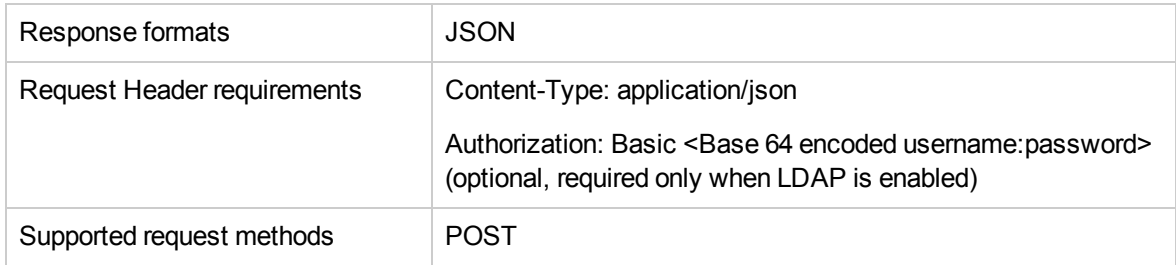

#### **Resource URL**

https://<IP address or host name>:<port number>/PV/api/v1/placement

In this instance,

- IP address or host name is the IP address or host name of the HP vPV server.
- port number is the port number of the HP vPV server. The default port number of HP vPV server is 8444.

#### **POST Parameters**

Following is a representation of REST API request body:

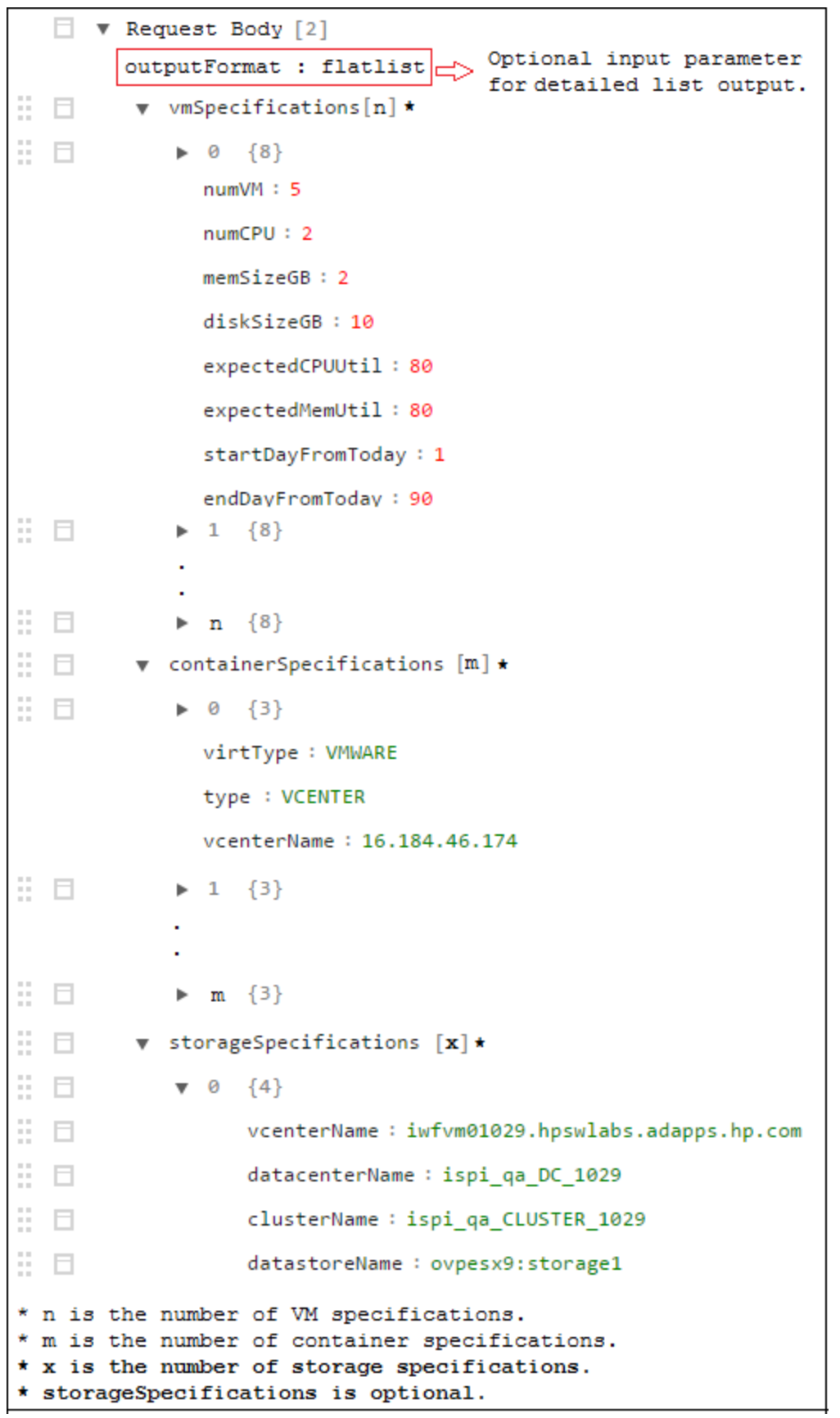

The request body consists of the following objects:

- **outputFormat : flatlist**: This is an optional input parameter. It is required when you need the placement output in the form of a detailed list. If you do not specify any parameter, the output appears in form of a three-dimensional matrix.
- **vmSpecifications**: vmSpecifications is an array of JSON objects. The objects are used to specify the configurations of VMs to be placed. It has the following parameters:

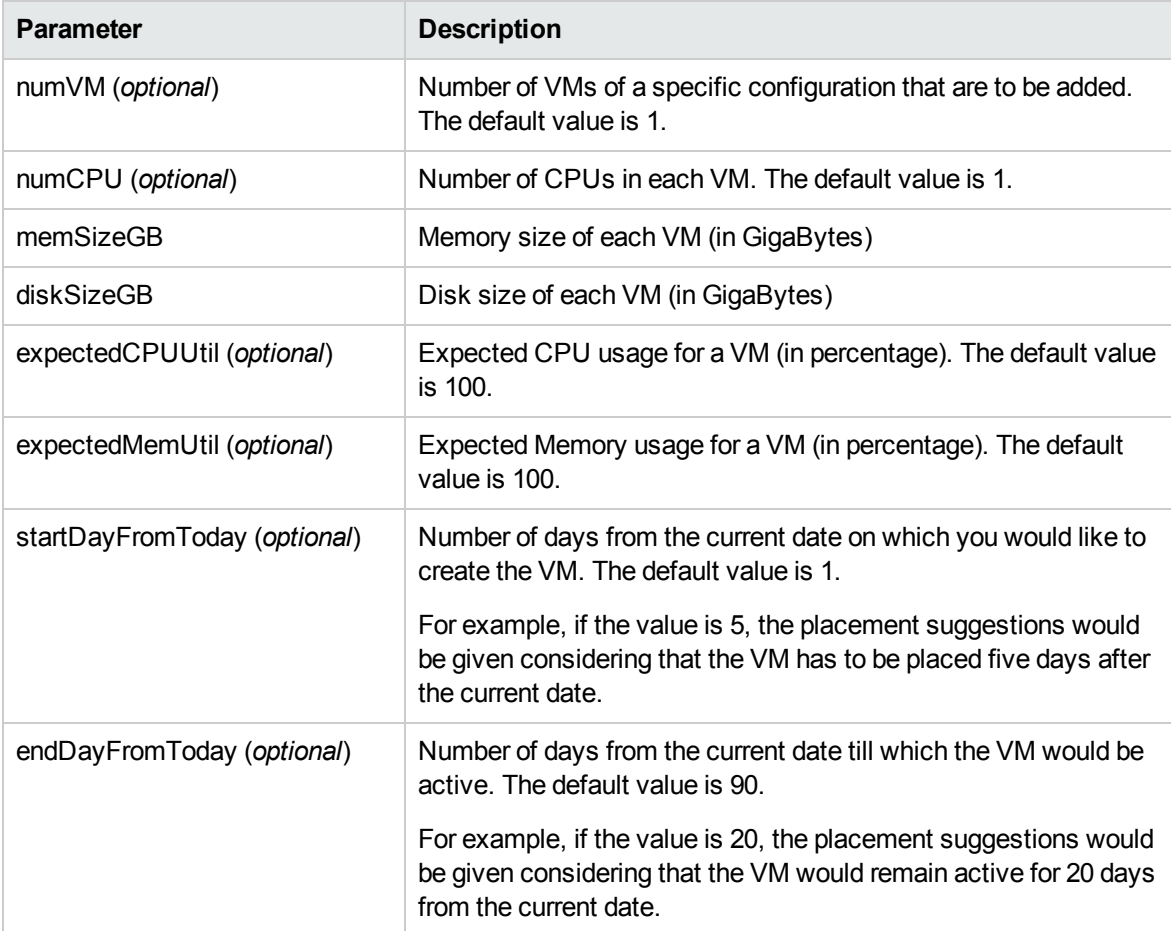

<sup>l</sup> **containerSpecifications**: containerSpecifications is an array of JSON objects. The objects are used to specify the container configurations in which the VMs can be placed. It has the following parameters:

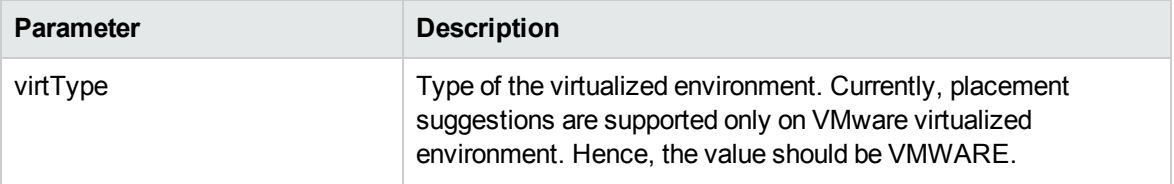

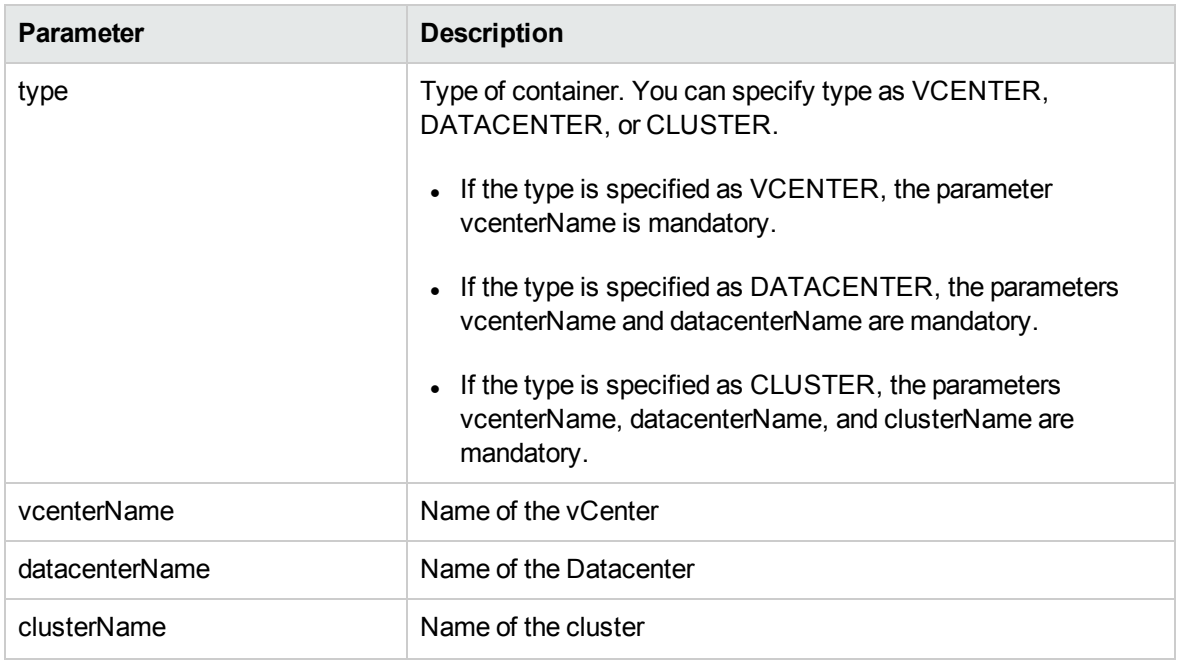

<sup>l</sup> **storageSpecifications**(*optional*): storageSpecifications is an array of JSON objects. The objects are used to specify the datastores in which the VMs can be placed. If you do not specify this parameter, the placement suggestions are given considering all the datastores in the vCenter. It has the following parameters.

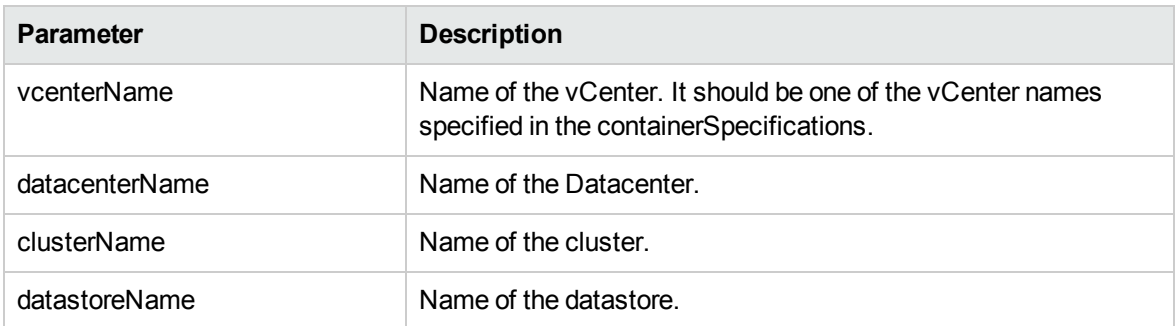

#### **Custom Error Codes**

If the REST API for Placement is unable to provide placement suggestions, it returns the following custom error codes:

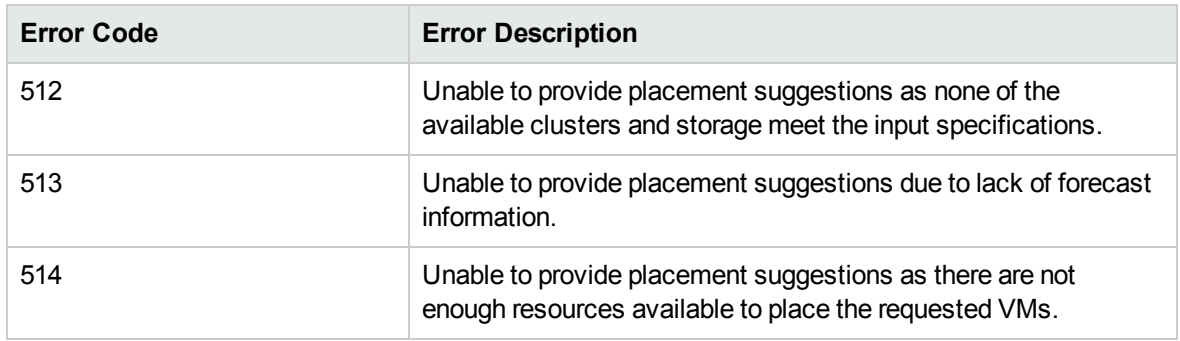

#### **Sample API**

#### URL

{

https://<IP address or host name>:<port number>/PV/api/v1/placement

#### **Request Body**

```
"vmSpecifications":[
{
        "numVM":5,
        "numCPU":2,
        "memSizeGB":2,
        "diskSizeGB":10,
        "expectedCPUUtil":80,
        "expectedMemUtil":80,
        "startDayFromToday":1,
        "endDayFromToday":90
},
{
        "numVM":4,
        "numCPU":4,
        "memSizeGB":8,
        "diskSizeGB":5,
        "expectedCPUUtil":20,
        "expectedMemUtil":40,
        "startDayFromToday":1,
        "endDayFromToday":90
}
],
"containerSpecifications":[
{
        "virtType":"VMWARE",
```

```
"type":"VCENTER",
        "vcenterName":"iwfvm01029.hpswlabs.adapps.hp.com ",
        "datacenterName" : "ispi_qa_DC_1029",
        "clusterName" : "ispi_qa_CLUSTER_1029"
},
{
        "virtType":"VMWARE",
        "type":"DATACENTER",
        "vcenterName":"16.184.45.94",
        "datacenterName" : "DataCenter1",
        "clusterName" : "PMi_Cluster"
},
{
        "virtType":"VMWARE",
        "type":"CLUSTER",
        "vcenterName":"iwfvm01030.hpswlabs.adapps.hp.com ",
        "datacenterName" : "ispi_qa_DC_1030",
        "clusterName" : "ispi_qa_CLUSTER_1030"
}
],
"storageSpecifications":[
{
        "vcenterName" : "iwfvm01029.hpswlabs.adapps.hp.com",
        "datacenterName" : "ispi_qa_DC_1029",
        "clusterName" : "ispi_qa_CLUSTER_1029",
        "datastoreName" : "ovpesx9:storage1"
},
{
        "vcenterName" : "16.184.45.94",
        "datacenterName" : "DataCenter1",
        "clusterName" : "PMi_Cluster",
        "datastoreName" : "datastore1_1"
},
```

```
{
                "vcenterName" : " iwfvm01030.hpswlabs.adapps.hp.com ",
                "datacenterName" : " ispi_qa_DC_1030",
                "clusterName" : " ispi_qa_DC_1030",
                "datastoreName" : "storage3"
        },
        {
                "vcenterName" : " iwfvm01030.hpswlabs.adapps.hp.com ",
                "datacenterName" : " ispi_qa_DC_1030",
                "clusterName" : " ispi_qa_DC_1030",
                "datastoreName" : "storage4"
        }
        ]
}
```
#### **JSON Response**

The JSON response is in the form of a detailed list if **"outputFormat" : "flatlist"** is specified in the request body. If you do not specify **"outputFormat" : "flatlist"** in the request body, the JSON response is in the form of three dimensional matrix. The type of JSON response received depends on the output format parameter included in the request body.

Following are the sample outputs of both the types of JSON Response:

<sup>l</sup> **Detailed list Output:**

The following JSON response appears if you specify **"outputFormat" : "flatlist"** in the request body:

```
"result" : [
{
"vmDetails" : {
                "numCPU":2,
                 "memSizeGB":2,
                 "diskSizeGB":10,
                 "expectedCPUUtil":80,
                 "expectedMemUtil":80,
                 "startDayFromToday":1,
```

```
"endDayFromToday":90
                },
"containerDetails" : {
                "virtType":"VMWARE",
                "type":"CLUSTER",
                "vcenterName":"iwfvm01030.hpswlabs.adapps.hp.com ",
                "datacenterName" : "ispi_qa_DC_1030",
                "clusterName" : "ispi_qa_CLUSTER_1030"
                },
"storageDetails" : {
                "vcenterName" : " iwfvm01030.hpswlabs.adapps.hp.com ",
                "datacenterName" : " ispi_qa_DC_1030",
                "clusterName" : " ispi_qa_DC_1030",
                "datastoreName" : "storage3"
                }
},
"vmDetails" : {
                "numCPU":2,
                "memSizeGB":2,
                "diskSizeGB":10,
                "expectedCPUUtil":80,
                "expectedMemUtil":80,
                "startDayFromToday":1,
                "endDayFromToday":90
                },
"containerDetails" : {
                "virtType":"VMWARE",
                "type":"VCENTER",
                "vcenterName":"iwfvm01029.hpswlabs.adapps.hp.com ",
                "datacenterName" : "ispi_qa_DC_1029",
                "clusterName" : "ispi_qa_CLUSTER_1029"
                },
"storageDetails" : {
```

```
"vcenterName" : "iwfvm01029.hpswlabs.adapps.hp.com",
                "datacenterName" : "ispi_qa_DC_1029",
                "clusterName" : "ispi_qa_CLUSTER_1029",
                "datastoreName" : "ovpesx9:storage1"
                }
},
.....
}
],
"daysToCapacity" : 30,
"errorCode" : 0
}
```
#### <sup>l</sup> **Three-Dimensional Matrix Output**

{

The following JSON response appears if you do not specify **"outputFormat" : "flatlist"** in the request body:

```
"numVMConfigDetails" : 2,
"numContainerDetails" : 3,
"numStorageDetails" : 4,
"vmConfigDetailsList" : [ 
{
        "numVM":5,
        "numCPU":2,
        "memSizeGB":2,
        "diskSizeGB":10,
        "expectedCPUUtil":80,
        "expectedMemUtil":80,
        "startDayFromToday":1,
        "endDayFromToday":90
},
{
        "numVM":4,
```

```
"numCPU":4,
        "memSizeGB":8,
        "diskSizeGB":5,
        "expectedCPUUtil":20,
        "expectedMemUtil":40,
        "startDayFromToday":1,
        "endDayFromToday":90
} ],
"containerDetailsList" : [ {
        "virtType" : "VMWARE",
        "type" : "CLUSTER",
        "vcenterName" : "iwfvm01029.hpswlabs.adapps.hp.com",
        "datacenterName" : "ispi_qa_DC_1029",
        "clusterName" : "ispi_qa_CLUSTER_1029",
        "daysToCapacity" : 30
},
{
        "virtType" : "VMWARE",
        "type" : "CLUSTER",
        "vcenterName" : "16.184.45.94",
        "datacenterName" : "DataCenter1",
        "clusterName" : "PMi_Cluster",
        "daysToCapacity" : 70
},
{
        "virtType" : "VMWARE",
        "type" : "CLUSTER",
        "vcenterName" : " iwfvm01030.hpswlabs.adapps.hp.com ",
        "datacenterName" : " ispi_qa_DC_1030",
        "clusterName" : " ispi_qa_DC_1030",
        "daysToCapacity" : 50}
],
"storageDetailsList" : [
```

```
{
                "vcenterName" : "iwfvm01029.hpswlabs.adapps.hp.com",
                "datacenterName" : "ispi_qa_DC_1029",
                "clusterName" : "ispi_qa_CLUSTER_1029",
                "datastoreName" : "ovpesx9:storage1",
                "daysToCapacity" : 90
        },
        {
                "vcenterName" : "16.184.45.94",
                "datacenterName" : "DataCenter1",
                "clusterName" : "PMi_Cluster",
                "datastoreName" : "datastore1_1",
                "daysToCapacity" : 90
        },
        {
                "vcenterName" : " iwfvm01030.hpswlabs.adapps.hp.com ",
                "datacenterName" : " ispi_qa_DC_1030",
                "clusterName" : " ispi_qa_DC_1030",
                "datastoreName" : "storage3",
                "daysToCapacity" : 40
        },
        {
                "vcenterName" : " iwfvm01030.hpswlabs.adapps.hp.com ",
                "datacenterName" : " ispi_qa_DC_1030",
                "clusterName" : " ispi_qa_DC_1030",
                "datastoreName" : "storage4",
                "daysToCapacity" : 60
        }
 ],
"resultMatrix" : [ [ [ 2, null, null, null ], [ null, 2, null, null], [ null, null,
1, null] ], [ [ 2, null, null, null ], [ 1, null, null, null ],[ 1, null, null,
null ] ] ],
"daysToCapacity" : 30
```
#### **Sample Output Details**

#### <sup>l</sup> **Detailed list Output:**

The JSON response contains an array of JSON objects. Each JSON object corresponds to a VM to be placed. Each JSON object contains the VM configuration details, container and the datastore details where the VM can be placed. The JSON output can be visually represented in the following way:

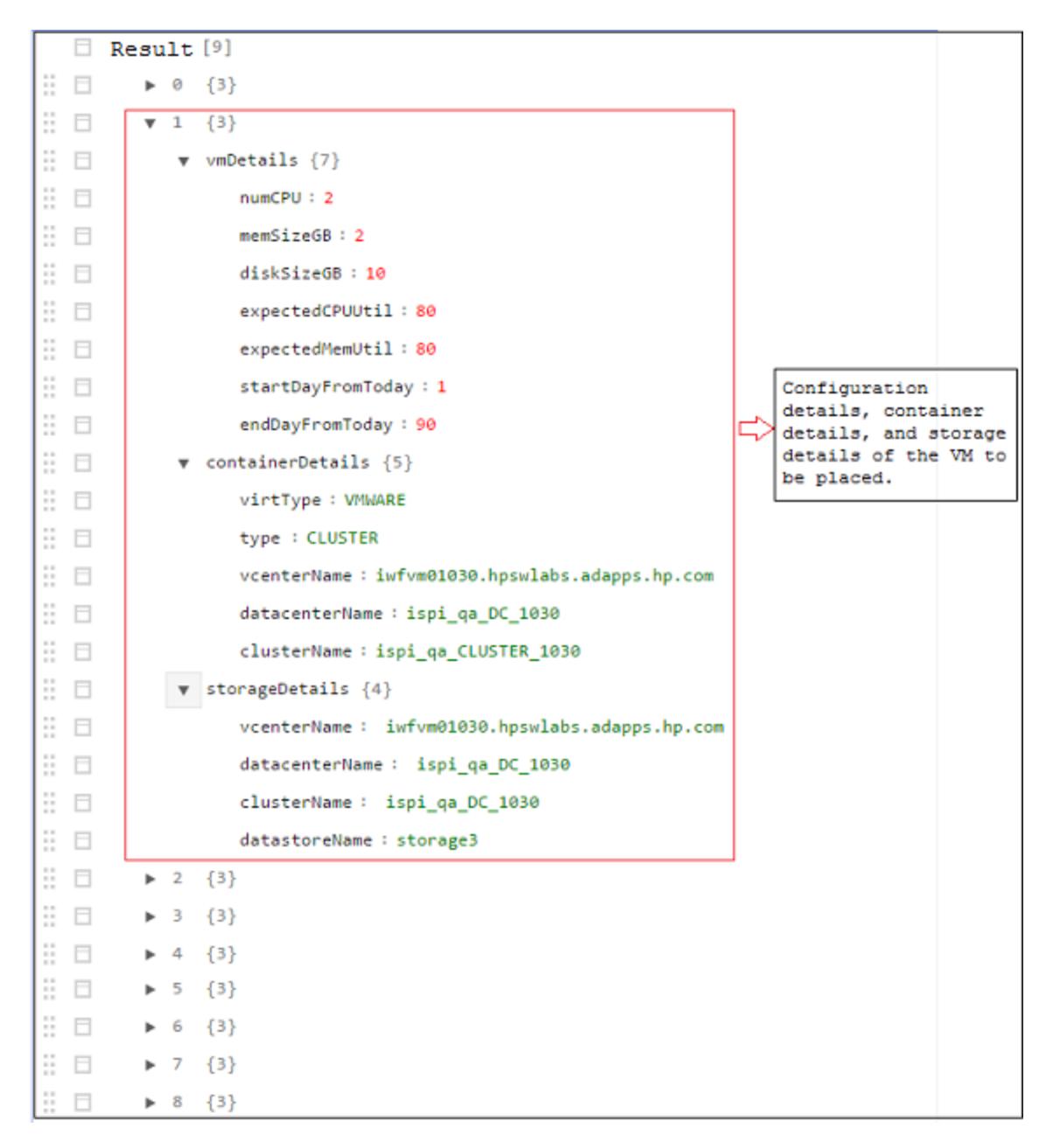

#### <sup>l</sup> **Three-Dimensional Matrix Output**

The API provides placement suggestions in the form of matrix. The matrix can be interpreted after understanding other output parameters. Following is a brief outline of the output parameters:

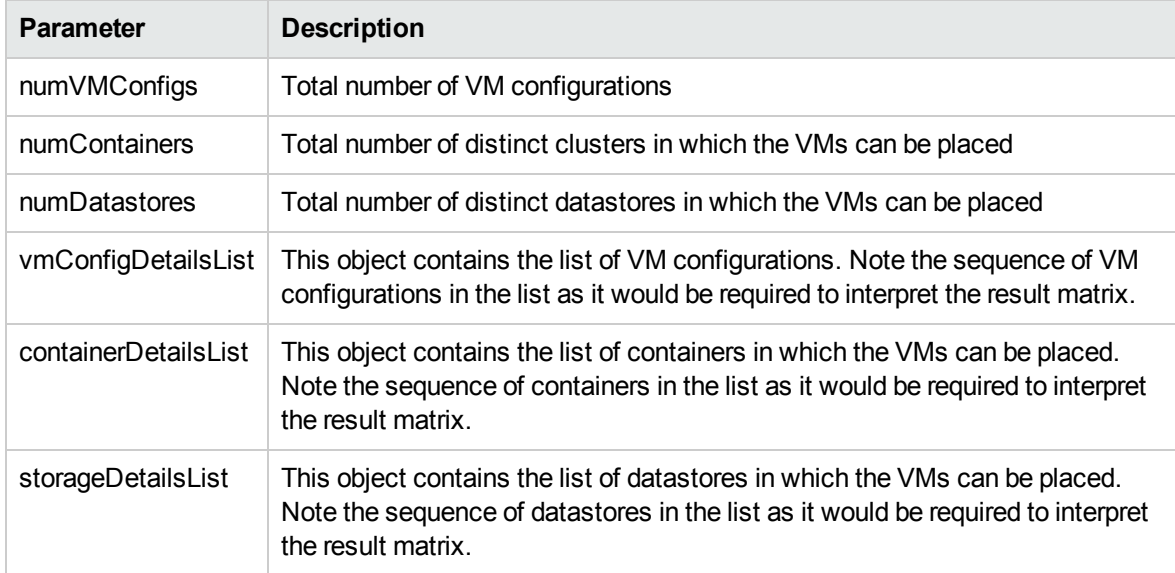

**resultMatrix**: The placement suggestions are given in the form of a three-dimensional matrix. The result matrix in the sample output is:

 $\Gamma$ 

```
[ [ 2, null, null, null ], [ null, 2, null, null ], [ null, null, 1, null] ],
[ [ 2, null, null, null ], [ null, 1, null, null ],[ null, null, null, 1] ]
```
]

Following is graphical representation of the result matrix:

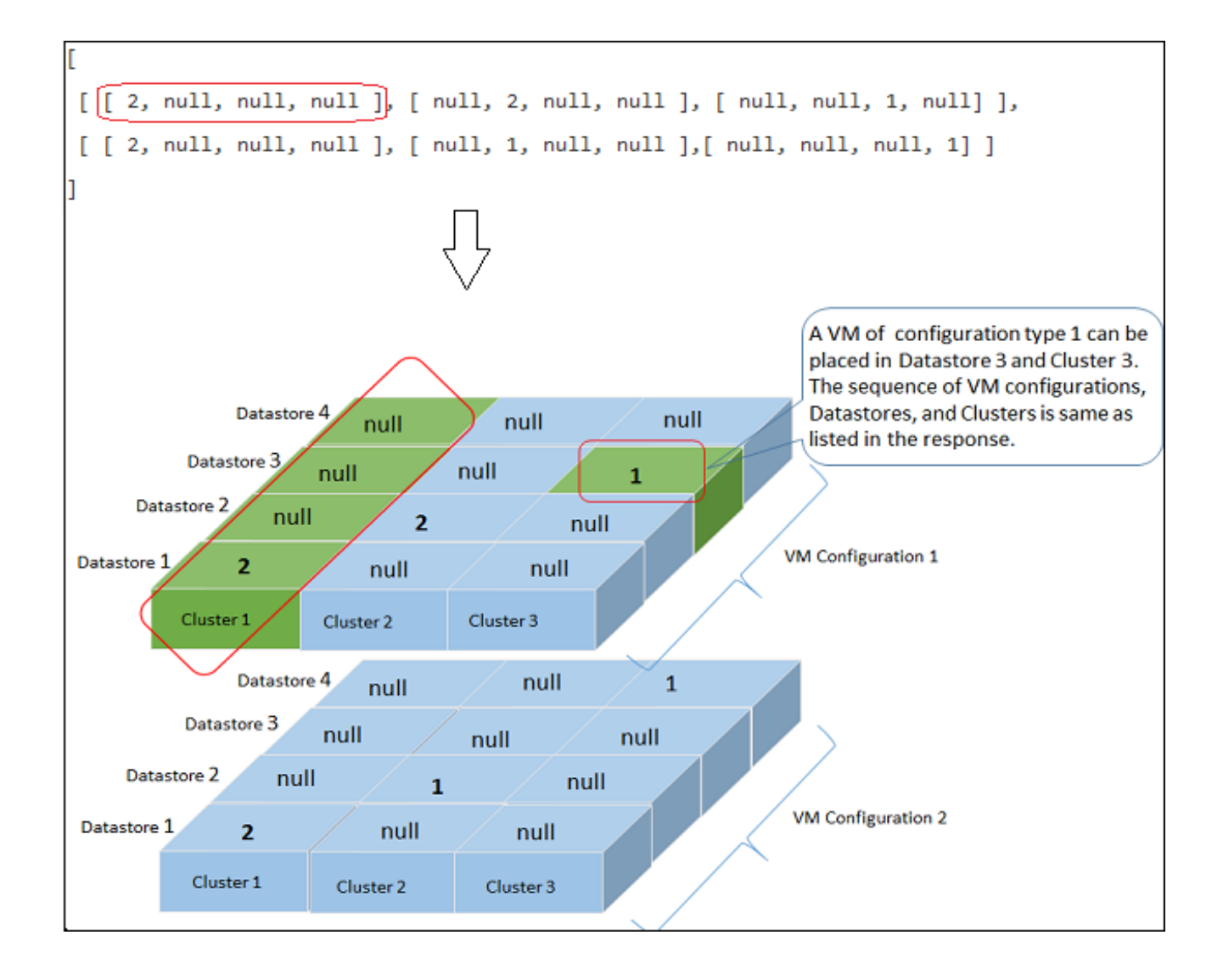

# <span id="page-20-0"></span>Chapter 3: Using REST APIs for Optimization Recommendations

The HP vPV REST APIs for Optimization Recommendations provides sizing information for VMs and Datastores in Datacenters, Clusters, and Hosts in your virtualized infrastructure.

#### **Resource Model**

REST APIs for optimization recommendations can be invoked at two levels:

• Collection of Entities

At this level, you can view information for collection of Datacenters, Clusters, Hosts, and Datastores in your virtualized infrastructure.

• Specific Entities

At this level, you can view information for specific instances of Datacenters, Clusters, Hosts, Datastores, and VMs. You can view VM sizing and datastore sizing information for specific Datacenter, Cluster, and Host instances only.

**Note**: You may observe a difference in the count of VMs in the Treemap and the count of VMs returned by the REST API. This is because the REST API considers only the VMs in the virtualized infrastructure whereas the Treemap includes the VM Templates as well.

#### **Resource Information**

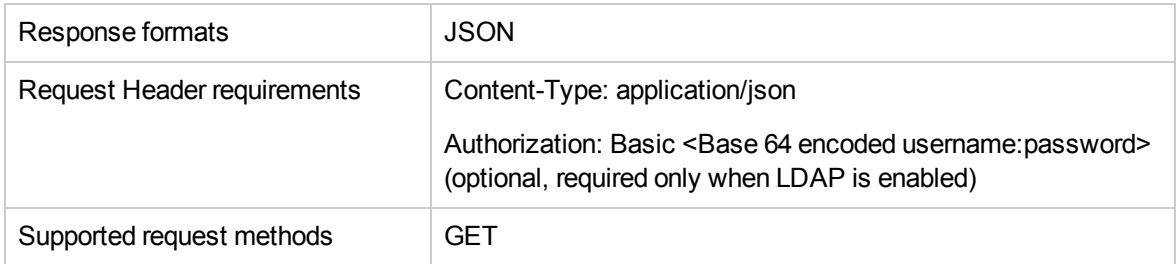

#### **Resource URL**

The Base URL to get information about the entities is:

https://<ip\_address\_or\_host\_name>:<port\_number>/PV/api/v1

In this instance,

- ip\_address or host\_name is the IP address or host name of the HP vPV server.
- port\_number is the port number of the HP vPV server. The default port number is 8444.

The Base URL must be appended with appropriate URIs to get information about various entities monitored by HP vPV server. The following table summarizes REST API URL details for various entities:

*Click on the URL to view specific examples.*

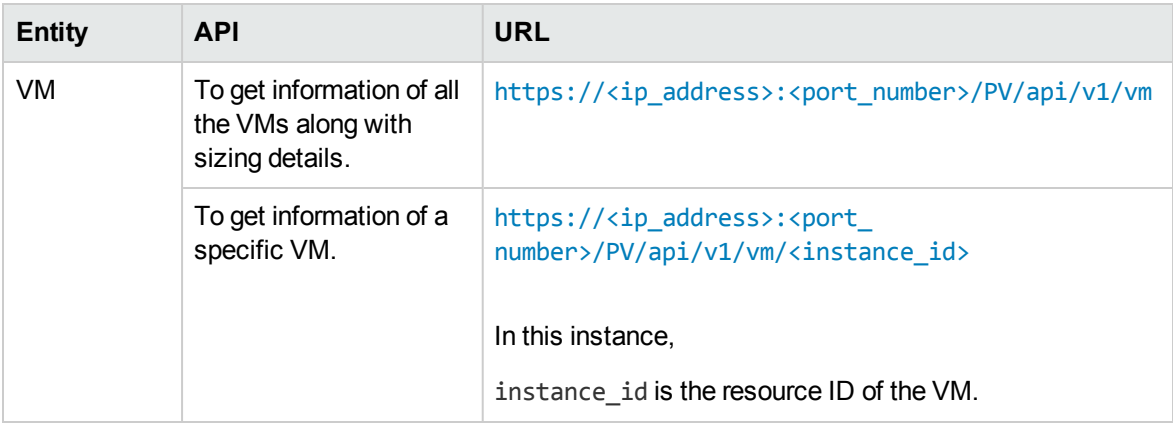

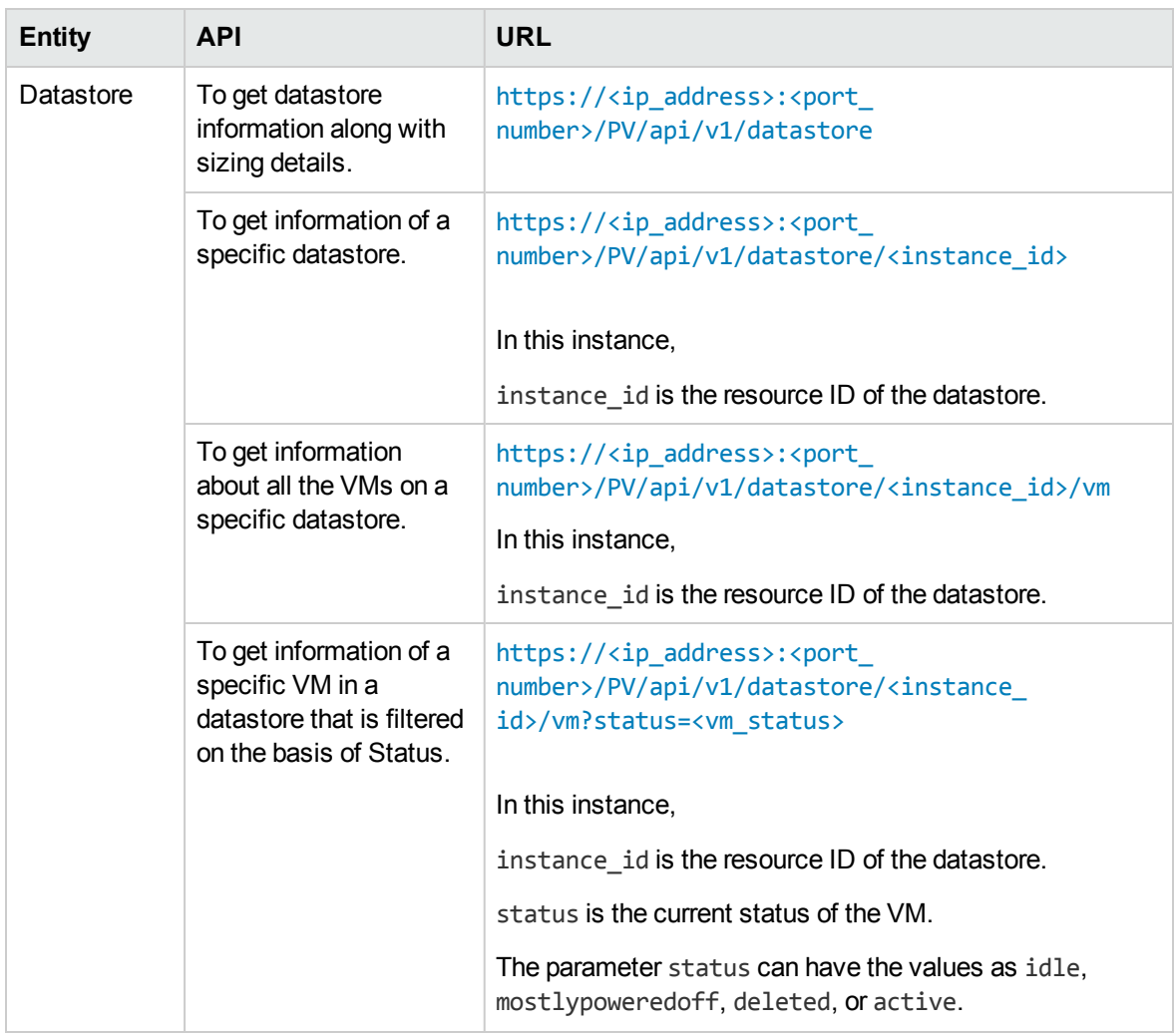

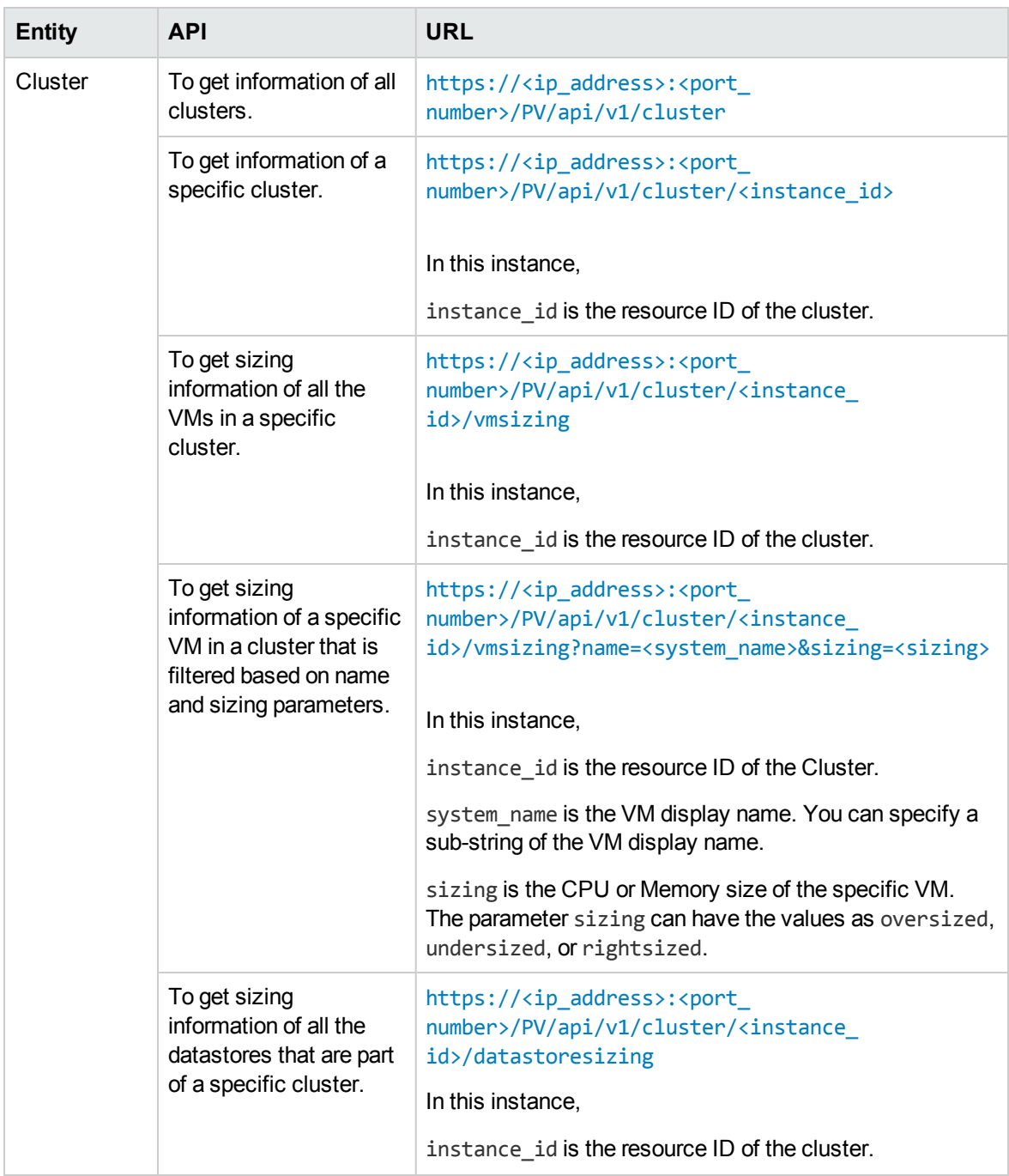

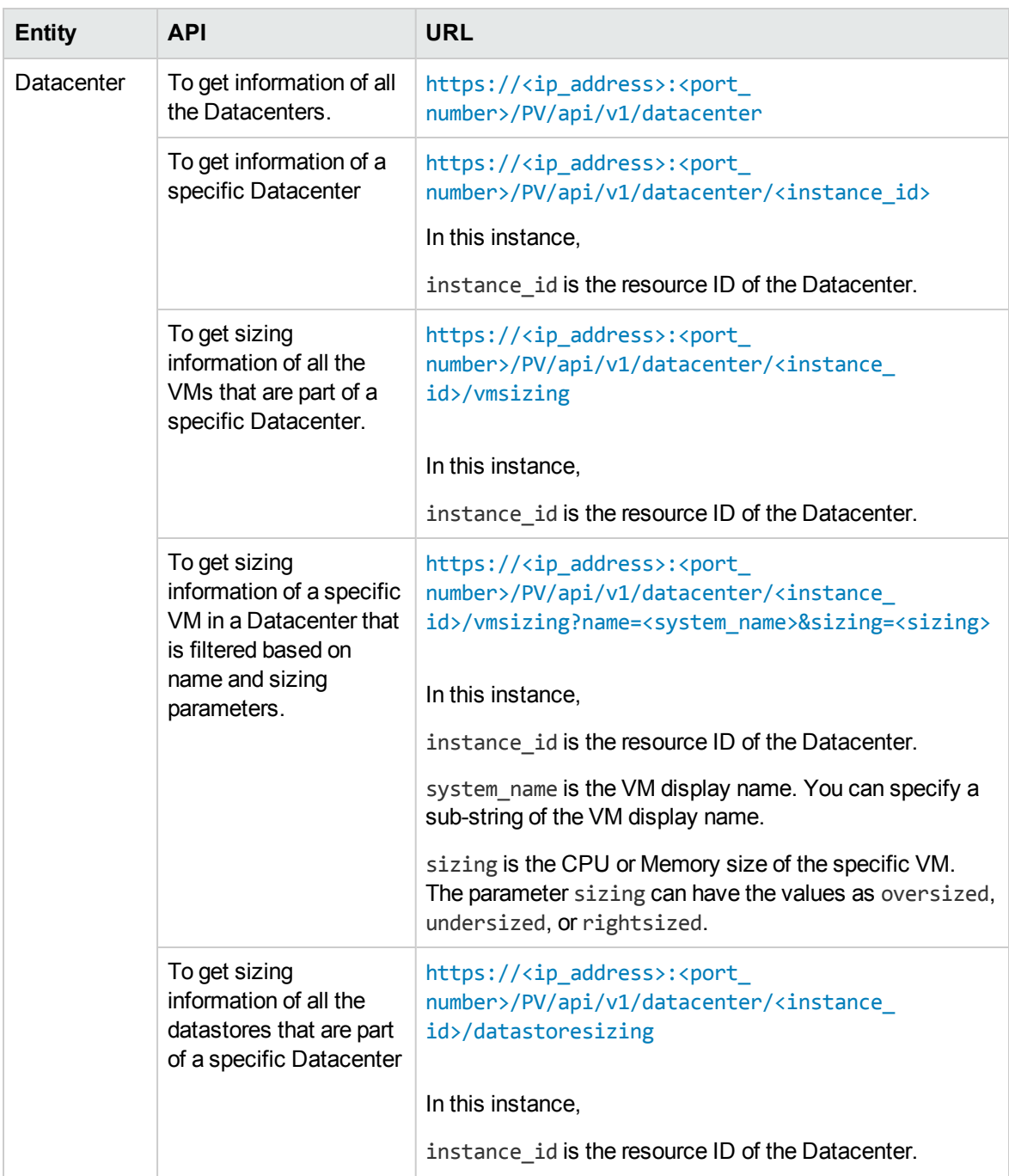

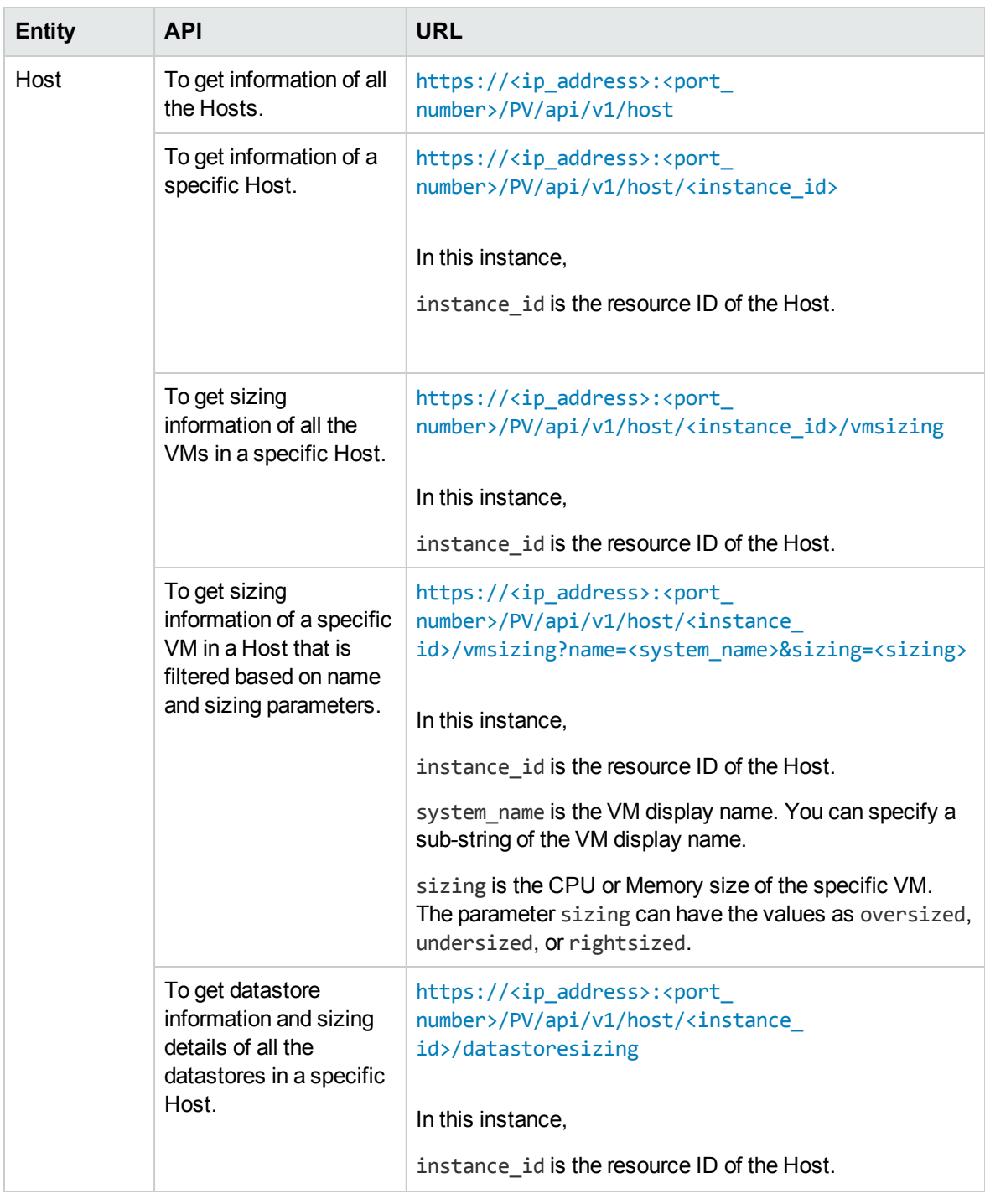

### <span id="page-25-0"></span>**Datacenter**

The following section provides sample JSON response generated by the REST API for optimization recommendations for Datacenter.

### <span id="page-26-0"></span>To get information of all the Datacenters

Use the following URL:

https://<ip address>:<port number>/PV/api/v1/datacenter

```
{
        "instancecount" : 3,
        "instances" : [ 
        {
                "properties" :
                {
                         "ParentUUID" : "16.184.45.37",
                         "SystemVirtType" : "VMWARE",
                         "SystemID" : "16.184.45.37/SMV-BLADE",
                         "ParentType" : "VCENTER",
                         "SystemRole" : "DATACENTER",
                         "LSName" : "16.184.45.37/SMV-BLADE",
                         "SystemName" : "SMV-BLADE"
                },
        "resourcepath" : "/datacenter/1",
        "resourceid" : 1
        },
        {
                "properties" : {
                "ParentUUID" : "16.184.45.37",
                "SystemVirtType" : "VMWARE",
                "SystemID" : "16.184.45.37/Google.Cloud",
                "ParentType" : "VCENTER",
                "SystemRole" : "DATACENTER",
                "LSName" : "16.184.45.37/Google.Cloud",
                "SystemName" : "Google.Cloud"
```

```
},
        "resourcepath" : "/datacenter/2",
        "resourceid" : 2
}....
```
### <span id="page-27-0"></span>To get information of a specific Datacenter

Use the following URL:

https://<ip address>:<port number>/PV/api/v1/datacenter/<instance\_id>

```
The following JSON is returned in the response:
```

```
{
        "instance" : [ 
        {
                "properties" :
                {
                         "ParentUUID" : "16.184.45.37",
                         "SystemVirtType" : "VMWARE",
                         "SystemID" : "16.184.45.37/Google.Cloud",
                         "ParentType" : "VCENTER",
                         "SystemRole" : "DATACENTER",
                         "LSName" : "16.184.45.37/Google.Cloud",
                         "SystemName" : "Google.Cloud"
        },
        "resourcepath" : "/datacenter/2",
        "resourceid" : 2
        } ]
}
```
### <span id="page-27-1"></span>To get sizing information of all the VMs that are part of a specific Datacenter

https://<ip\_address>:<port\_number>/PV/api/v1/datacenter/<instance\_id>/vmsizing

```
{
        "instancecount" : 24,
        "instances" : [ 
        {
                "properties" :
                {
                        "SystemOSName" : "Red Hat Enterprise Linux 6 (64-bit)",
                        "StatTime" : "",
                        "SystemID" : "421ad522-d7f5-0025-1b0a-409df1a2898f",
                        "SystemOSRelease" : "",
                        "ParentType" : "HOST",
                        "SystemPath" : "[BLR-LUN-0112]
martellvm40158.hpswlabs.hp.com/martellvm40158.hpswlabs.hp.com.vmx",
                        "SystemRole" : "GUEST",
                        "Type" : "",
                        "UseHardwareAssistedVirtualization" : "",
                        "MacAddress" : "00:50:56:9a:79:aa",
                        "SystemHostHostName" : "agentesx.ind.hp.com",
                        "SystemVirtType" : "VMWARE",
                        "ClusterName" : "BLR-APPLE-CLUSTER",
                        "SystemOSVersion" : "",
                        "ManagementIP" : "",
                        "FlavorId" : "",
                        "VCIPAddress" : "",
                        "SystemVirtPlatform" : "",
                        "InstanceName" : "",
                        "CPUArch" : "",
                        "ProcessorVendor" : "",
                        "VirtVersion" : "",
                        "SystemName" : "martellvm40158.hpswlabs.hp.com",
                        "MarkedForDeletion" : "",
```
HP vPV API Reference Guide Chapter 3: Using REST APIs for Optimization Recommendations

```
"VMOwnerId" : "",
                "HPCSPort" : "",
                "LSID" : "79",
                "HAEnabled" : "",
                "ParentUUID" : "38393636-3430-4753-4832-333442364c53",
                "DynamicMemoryEnabled" : "",
                "LSMode" : "UnCapped",
                "CPUVendor" : "",
                "HasSnapshot" : "",
                "BelongsToDatacenter" : "16.184.45.37/BLR-APPLE-DC",
                "VMHost_UUID" : "",
                "LSName" : "421ad522-d7f5-0025-1b0a-409df1a2898f",
                "VirtVersionState" : "",
                "ManagementUUID" : "",
                "LSShared" : "Shared",
                "HPCSProtocol" : "",
                "SystemHostName" : "ci-0050569A79AA"
},
"resourcepath" : "/vm/62",
"resourceid" : 62,
"sizing" :
{
        "PO_MemCapacity" : 10.0,
        "PO_CPUCycleEntlMin" : 0.0,
        "PO_RecommendedNumCPU" : 1.0,
        "PO_RecommendedCPUReservation" : 0.0,
        "PO_RecommendedMem" : 5.0,
        "PO_MemEntlMin" : 0.0,
        "PO_RecommendedMemReservation" : 0.0,
        "PO_NumCpu" : 2
},
"MemSize" : "oversized",
"CPUSize" : "oversized"
```
<span id="page-30-0"></span>}, ......

## To get sizing information of a specific VM in a Datacenter filtered based on name and sizing parameters

```
https://<ip_address>:<port_number>/PV/api/v1/datacenter/<instance
id>/vmsizing?name=<system_name>&sizing=<sizing>
{
"instancecount" : 1,
"instances" : [ {
                "properties" : {
                "SystemOSName" : "CentOS 4/5/6 (64-bit)",
                "StatTime" : "",
                "SystemID" : "420c9ec7-a54c-7173-ae2d-a6daa3621419/ispiva1.ind.hp.com_vPV1.2_MR",
                "SystemPath" : "[Storage2]ispiva1.ind.hp.com_vPV1.2_MR/ispiva1.ind.hp.com_vPV1.2_
MR.vmx",
                "SystemOSRelease" : "",
                "ParentType" : "HOST",
                "Type" : "",
                "SystemRole" : "GUEST",
                "UseHardwareAssistedVirtualization" : "",
                "SystemHostHostName" : "ovpesx9.ind.hp.com",
                "MacAddress" : "00:50:56:8c:11:f6,52:54:00:24:e2:1e",
                "SystemVirtType" : "VMWARE",
                "ClusterName" : "ispi_qa_CLUSTER_1029",
                "SystemOSVersion" : "",
                "ManagementIP" : "",
                "FlavorId" : "",
                "VCIPAddress" : "",
                "SystemVirtPlatform" : "",
                "CPUArch" : "",
                "InstanceName" : "",
```

```
"ProcessorVendor" : "",
                "VirtVersion" : "",
                "SystemName" : "ispiva1.ind.hp.com_vPV1.2_MR",
                "MarkedForDeletion" : "",
                "VMOwnerId" : "",
                "HPCSPort" : "",
                "LSID" : "1437",
                "HAEnabled" : "",
                "ParentUUID" : "34313734-3537-5347-4837-323034535242",
                "DynamicMemoryEnabled" : "",
                "LSMode" : "UnCapped",
                "CPUVendor" : "",
                "HasSnapshot" : "",
                "BelongsToDatacenter" : "iwfvm01029.hpswlabs.adapps.hp.com/ispi_qa_DC_1029",
                "VMHost_UUID" : "",
                "LSName" : "420c9ec7-a54c-7173-ae2d-a6daa3621419/ispiva1.ind.hp.com_vPV1.2_MR",
                "VirtVersionState" : "",
                "LSShared" : "Shared",
                "ManagementUUID" : "",
                "SystemHostName" : "ispiva1.ind.hp.com",
                "HPCSProtocol" : ""
                },
"resourcepath" : "/vm/4",
"resourceid" : 4,
"sizing" : {
"MemEntlMin" : 0.0,
"RecommendedNumCPU" : 1.0,
"RecommendedCPUReservation" : 0.0,
"NumCpu" : 2,
"CPUCycleEntlMin" : 0.0,
"RecommendedMemReservation" : 0.0,
"RecommendedMem" : 2.0,
"MemCapacity" : 4.0
```
HP vPV API Reference Guide Chapter 3: Using REST APIs for Optimization Recommendations

```
},
"MemSize" : "oversized",
"CPUSize" : "oversized"
} ]
}
```
### <span id="page-32-0"></span>To get sizing information of all the datastores that are part of a specific Datacenter

Use the following URL:

```
https://<ip_address>:<port_number>/PV/api/v1/datacenter/<instance
id>/datastoresizing
```

```
{
        "instance" : [ 
        {
                "properties" :
                {
                        "ParentUUID" : "16.184.45.37/BLR-APPLE-DC/BLR-APPLE-CLUSTER",
                        "SystemVirtType" : "VMWARE",
                        "SystemID" : "4fb1a0b7-9de543d2-b203-ac162d75e5fc",
                        "ParentType" : "CLUSTER",
                        "ClusterName" : "BLR-APPLE-CLUSTER",
                        "BelongsToDatacenter" : "16.184.45.37/BLR-APPLE-DC",
                        "Type" : "VMFS",
                        "SystemRole" : "DATASTORE",
                        "LSName" : "4fb1a0b7-9de543d2-b203-ac162d75e5fc",
                        "SystemName" : "BLR-LUN-0112"
                },
        "resourcepath" : "/datastore/8",
        "resourceid" : 8,
        "sizing" :
```

```
{
                "PO_StorageReclaimable" : 138.72,
                "PO_StorageAllocationPossibleAfterReclaim" : 8973.99,
                "PO_DiskUsage" : 1536.87
        }
}, .....
```
## <span id="page-33-0"></span>**Cluster**

The following section gives sample JSON responses generated by the REST API for optimization recommendations for Cluster.

### <span id="page-33-1"></span>To get information of all clusters

```
https://<ip_address>:<port_number>/PV/api/v1/cluster
```

```
The following JSON is returned in the response:
```

```
{
        "instancecount" : 4,
        "instances" : [ 
        {
                "properties" :
                {
                         "ParentUUID" : "",
                         "SystemVirtType" : "Hyper-V",
                         "IsFullyCached" : "",
                         "SystemID" : "hyperv-clus",
                         "BelongsToDatacenter" : "",
                         "ParentType" : "",
                         "Type" : "",
                         "SystemRole" : "CLUSTER",
                         "LSName" : "",
                         "SystemName" : "hyperv-clus",
```

```
"MarkedForDeletion" : "",
                         "SystemVirtPlatform" : ""
                },
        "resourcepath" : "/cluster/1",
        "resourceid" : 1
}, ....
{
        "properties" :
        {
                "ParentUUID" : "16.184.45.37/SMV-BLADE",
                "SystemVirtType" : "VMWARE",
                "IsFullyCached" : "",
                "SystemID" : "16.184.45.37/SMV-BLADE/SMV-Cluster",
                "BelongsToDatacenter" : "16.184.45.37/SMV-BLADE",
                "ParentType" : "DATACENTER",
                "Type" : "VMWare DRS",
                "SystemRole" : "CLUSTER",
                "LSName" : "16.184.45.37/SMV-BLADE/SMV-Cluster",
                "SystemName" : "SMV-Cluster",
                "MarkedForDeletion" : "",
                "SystemVirtPlatform" : ""
        },
        "resourcepath" : "/cluster/2",
        "resourceid" : 2
}
```
### <span id="page-34-0"></span>To get information of a specific cluster

Use the following URL:

https://<ip\_address>:<port\_number>/PV/api/v1/cluster/<instance\_id>

#### The following JSON is returned in the response:

{

```
"instance" : [ 
{
        "properties" :
        {
                "ParentUUID" : "16.184.45.37/SMV-BLADE",
                "SystemVirtType" : "VMWARE",
                "IsFullyCached" : "",
                "SystemID" : "16.184.45.37/SMV-BLADE/SMV-Cluster",
                "BelongsToDatacenter" : "16.184.45.37/SMV-BLADE",
                "ParentType" : "DATACENTER",
                "Type" : "VMWare DRS",
                "SystemRole" : "CLUSTER",
                "LSName" : "16.184.45.37/SMV-BLADE/SMV-Cluster",
                "SystemName" : "SMV-Cluster",
                "MarkedForDeletion" : "",
                "SystemVirtPlatform" : ""
        },
"resourcepath" : "/cluster/2",
"resourceid" : 2
}
```
### <span id="page-35-0"></span>To get sizing information of all the VMs in a specific cluster

Use the following URL:

] }

{

https://<ip address>:<port number>/PV/api/v1/cluster/<instance\_id>/vmsizing

```
"instancecount" : 58,
"instances" : [ 
{
```
{

```
"properties" :
        "SystemOSName" : "",
        "StatTime" : "",
        "SystemID" : "1AC13360-8C92-47C7-BFD7-83CB4EA4A266",
        "SystemOSRelease" : "",
        "ParentType" : "HOST",
        "SystemPath" : "",
        "SystemRole" : "GUEST",
        "Type" : "",
        "UseHardwareAssistedVirtualization" : "",
        "MacAddress" : "00:15:5D:2F:78:49",
        "SystemHostHostName" : "GOLDRICH6.iwflabs.com",
        "SystemVirtType" : "Hyper-V",
        "ClusterName" : "hyperv-clus",
        "SystemOSVersion" : "",
        "ManagementIP" : "",
        "FlavorId" : "",
        "VCIPAddress" : "",
        "SystemVirtPlatform" : "",
        "InstanceName" : "",
        "CPUArch" : "",
        "ProcessorVendor" : "",
        "VirtVersion" : "",
        "SystemName" : "2008WINSCALE",
        "MarkedForDeletion" : "",
        "VMOwnerId" : "",
        "HPCSPort" : "",
        "LSID" : "",
        "HAEnabled" : "",
        "ParentUUID" : "35353636-3235-4753-4834-303241525843",
        "DynamicMemoryEnabled" : "False",
        "LSMode" : "",
```
HP vPV API Reference Guide Chapter 3: Using REST APIs for Optimization Recommendations

```
"CPUVendor" : "",
                "HasSnapshot" : "",
                "BelongsToDatacenter" : "",
                "VMHost_UUID" : "",
                "LSName" : "",
                "VirtVersionState" : "",
                "ManagementUUID" : "",
                "LSShared" : "",
                "HPCSProtocol" : "",
                "SystemHostName" : ""
        },
"resourcepath" : "/vm/3",
"resourceid" : 3,
"sizing" : \{\},
"MemSize" : null,
"CPUSize" : null
}, ...
```
### <span id="page-37-0"></span>To get sizing information of a specific VM in a cluster filtered based on name and sizing parameters

Use the following URL:

```
https://<ip_address>:<port_number>/PV/api/v1/cluster/<instance
id>/vmsizing?name=<system_name>&sizing=<sizing>
```

```
{
"instancecount" : 1,
"instances" : [ {
                "properties" : {
                "SystemOSName" : "Microsoft Windows Server 2008 R2 (64-bit)",
                "StatTime" : "",
```

```
"SystemID" : "421cc483-36a7-55a8-fc4f-fe3ee4715e9a/x86vm72 - OMW9 - Rajan",
"SystemPath" : "[IBTLUN21]x86vm72/x86vm72.vmx",
"SystemOSRelease" : "",
"ParentType" : "HOST",
"Type" : "",
"SystemRole" : "GUEST",
"UseHardwareAssistedVirtualization" : "",
"SystemHostHostName" : "ibtvz11.ind.hp.com",
"MacAddress" : "",
"SystemVirtType" : "VMWARE",
"ClusterName" : "Cluster01",
"SystemOSVersion" : "",
"ManagementIP" : "",
"FlavorId" : "",
"VCIPAddress" : "",
"SystemVirtPlatform" : "",
"CPUArch" : "",
"InstanceName" : "",
"ProcessorVendor" : "",
"VirtVersion" : "",
"SystemName" : "x86vm72 - OMW9 - Rajan",
"MarkedForDeletion" : "",
"VMOwnerId" : "",
"HPCSPort" : "",
"LSID" : "98",
"HAEnabled" : "",
"ParentUUID" : "30333735-3738-4753-4830-343758573459",
"DynamicMemoryEnabled" : "",
"LSMode" : "UnCapped",
"CPUVendor" : "",
"HasSnapshot" : "",
"BelongsToDatacenter" : "ibtvc2.ind.hp.com/Datacenter01",
"VMHost_UUID" : "",
```

```
"LSName" : "421cc483-36a7-55a8-fc4f-fe3ee4715e9a/x86vm72 - OMW9 - Rajan",
                "VirtVersionState" : "",
                "LSShared" : "Shared",
                "ManagementUUID" : "",
                "SystemHostName" : "x86vm72.ind.hp.com",
                "HPCSProtocol" : ""
                },
"resourcepath" : "/vm/75",
"resourceid" : 75,
"sizing" : {
                "MemEntlMin" : 0.0,
                "RecommendedNumCPU" : 1.0,
                "RecommendedCPUReservation" : 0.0,
                "NumCpu" : 2,
                "CPUCycleEntlMin" : 0.0,
                "RecommendedMemReservation" : 0.0,
                "RecommendedMem" : 2.0,
                "MemCapacity" : 4.0
},
"MemSize" : "oversized",
"CPUSize" : "oversized"
} ]
}
```
## <span id="page-39-0"></span>To get sizing information of all the datastores that are part of a specific cluster

Use the following URL:

```
https://<ip_address>:<port_number>/PV/api/v1/cluster/<instance
id>/datastoresizing
```
The following JSON is returned in the response:

{

```
"instancecount" : 5,
                "instances" : [ 
                {
                        "properties" : {
                        "ParentUUID" : "35353636-3235-4753-4834-303241525843",
                        "SystemVirtType" : "Hyper-V",
                        "SystemID" : "02e045f8-3ea8-4d7d-844b-eb82ea0550bb",
                        "ParentType" : "HOST",
                        "ClusterName" : "",
                        "BelongsToDatacenter" : "",
                        "Type" : "NTFS",
                        "SystemRole" : "DATASTORE",
                        "LSName" : "",
                        "SystemName" : "New Volume (E:)"
                },
        "resourcepath" : "/datastore/1",
        "resourceid" : 1,
        "sizing" :
        {
                "PO_StorageReclaimable" : 0.0,
                "PO_StorageAllocationPossibleAfterReclaim" : 48130.54,
                "PO_DiskUsage" : 917.57
        }
}, .....
```
### <span id="page-40-0"></span>**Host**

The following section gives sample JSON response generated by the REST API for optimization recommendations for Host.

### <span id="page-40-1"></span>To get information of all the Hosts

```
https://<ip_address>:<port_number>/PV/api/v1/host
```

```
{
        "instancecount" : 8,
        "instances" : [ 
        {
                "properties" :
                {
                        "SystemOSName" : "Microsoft Windows Server 2012 R2 Datacenter",
                        "StatTime" : "",
                        "SystemID" : "35353636-3235-4753-4834-303241525843",
                        "SystemOSRelease" : "",
                        "ParentType" : "CLUSTER",
                        "SystemPath" : "",
                        "SystemRole" : "HOST",
                        "Type" : "",
                        "UseHardwareAssistedVirtualization" : "",
                        "MacAddress" : "2C:44:FD:87:C2:30",
                        "SystemHostHostName" : "",
                        "SystemVirtType" : "Hyper-V",
                        "ClusterName" : "hyperv-clus",
                        "SystemOSVersion" : "6.3.9600",
                        "ManagementIP" : "",
                        "FlavorId" : "",
                        "VCIPAddress" : "",
                        "SystemVirtPlatform" : "",
                        "InstanceName" : "",
                        "CPUArch" : "",
                        "ProcessorVendor" : "GenuineIntel",
                        "VirtVersion" : "6.3.9600",
                        "SystemName" : "GOLDRICH6",
                        "MarkedForDeletion" : "",
```
HP vPV API Reference Guide Chapter 3: Using REST APIs for Optimization Recommendations

```
"VMOwnerId" : "",
                        "HPCSPort" : "",
                "LSID" : "",
                "HAEnabled" : "",
                "ParentUUID" : "hyperv-clus",
                "DynamicMemoryEnabled" : "",
                "LSMode" : "",
                "CPUVendor" : "",
                "HasSnapshot" : "",
                "BelongsToDatacenter" : "",
                "VMHost_UUID" : "",
                "LSName" : "",
                "VirtVersionState" : "",
                "ManagementUUID" : "",
                "LSShared" : "",
                "HPCSProtocol" : "",
                "SystemHostName" : "GOLDRICH6.iwflabs.com"
        },
        "resourcepath" : "/host/1",
        "resourceid" : 1
},....
```
### <span id="page-42-0"></span>To get information of a specific Host

Use the following URL:

https://<ip\_address>:<port\_number>/PV/api/v1/host/<instance\_id>

```
{
         "instances" : [ 
         {
                 "properties" :
                 {
```
HP vPV API Reference Guide Chapter 3: Using REST APIs for Optimization Recommendations

```
"SystemOSName" : "VMware ESXi",
                        "StatTime" : "",
                        "SystemID" : "31353337-3135-4753-4834-32344b315944",
                        "SystemOSRelease" : "",
                        "ParentType" : "CLUSTER",
                        "SystemPath" : "",
                        "SystemRole" : "HOST",
                        "Type" : "",
                        "UseHardwareAssistedVirtualization" : "",
                        "MacAddress" :
"fc:15:b4:22:70:90;fc:15:b4:22:70:91;fc:15:b4:22:70:92;fc:15:b4:22:70:94;fc:15:b4:2
2:70:95;fc:15:b4:22:70:96;",
                        "SystemHostHostName" : "",
                        "SystemVirtType" : "VMWARE",
                        "ClusterName" : "BLR-APPLE-CLUSTER",
                        "SystemOSVersion" : "",
                        "ManagementIP" : "",
                        "FlavorId" : "",
                        "VCIPAddress" : "16.184.45.37",
                        "SystemVirtPlatform" : "",
                        "InstanceName" : "",
                        "CPUArch" : "",
                        "ProcessorVendor" : "",
                        "VirtVersion" : "",
                        "SystemName" : "16.184.42.74",
                        "MarkedForDeletion" : "",
                        "VMOwnerId" : "",
                        "HPCSPort" : "",
                        "LSID" : "39",
                        "HAEnabled" : "",
                        "ParentUUID" : "16.184.45.37/BLR-APPLE-DC/BLR-APPLE-CLUSTER",
                        "DynamicMemoryEnabled" : "",
                        "LSMode" : "Capped",
```

```
"CPUVendor" : "",
                         "HasSnapshot" : "",
                         "BelongsToDatacenter" : "16.184.45.37/BLR-APPLE-DC",
                         "VMHost_UUID" : "",
                         "LSName" : "31353337-3135-4753-4834-32344b315944",
                         "VirtVersionState" : "",
                         "ManagementUUID" : "",
                         "LSShared" : "Dedicated",
                         "HPCSProtocol" : "",
                         "SystemHostName" : "16.184.42.74"
        },
        "resourcepath" : "/host/63",
        "resourceid" : 63
} ]
}
```
### <span id="page-44-0"></span>To get sizing information of all the VMs in a specific Host

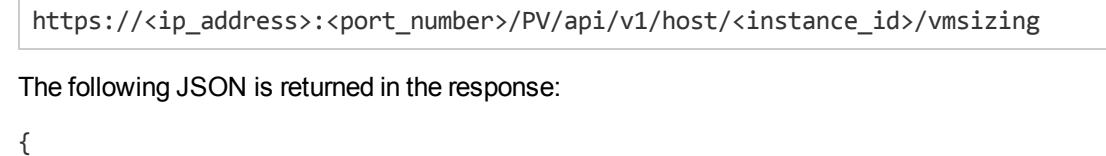

```
"instancecount" : 2,
"instances" : [ 
{
        "properties" :
        {
                "SystemOSName" : "CentOS 4/5/6 (64-bit)",
                "StatTime" : "",
                "SystemID" : "421a3f0d-4bfe-0808-d643-09c48f9a9bed",
                "SystemOSRelease" : "",
                "ParentType" : "RESPOOL",
```

```
"SystemPath" : "[datastore1]Paul_33_210_18092014/Paul_33_210_18092014.vmx",
"SystemRole" : "GUEST",
"Type" : "",
"UseHardwareAssistedVirtualization" : "",
"MacAddress" : "00:50:56:9a:5a:77,52:54:00:a6:13:3d",
"SystemHostHostName" : "16.184.42.74",
"SystemVirtType" : "VMWARE",
"ClusterName" : "BLR-APPLE-CLUSTER",
"SystemOSVersion" : "",
"ManagementIP" : "",
"FlavorId" : "",
"VCIPAddress" : "",
"SystemVirtPlatform" : "",
"InstanceName" : "",
"CPUArch" : "",
"ProcessorVendor" : "",
"VirtVersion" : "",
"SystemName" : "Paul_33_210_18092014",
"MarkedForDeletion" : "",
"VMOwnerId" : "",
"HPCSPort" : "",
"LSID" : "71",
"HAEnabled" : "",
"ParentUUID" : "16.184.45.37/BLR-APPLE-DC/BLR-APPLE-CLUSTER/Apricot",
"DynamicMemoryEnabled" : "",
"LSMode" : "UnCapped",
"CPUVendor" : "",
"HasSnapshot" : "",
"BelongsToDatacenter" : "16.184.45.37/BLR-APPLE-DC",
"VMHost_UUID" : "",
"LSName" : "421a3f0d-4bfe-0808-d643-09c48f9a9bed",
"VirtVersionState" : "",
"ManagementUUID" : "",
```

```
"LSShared" : "Shared",
                "HPCSProtocol" : "",
                "SystemHostName" : "martellvm26.ind.hp.com"
},
"resourcepath" : "/vm/70",
"resourceid" : 70,
"sizing" : {
                "PO_MemCapacity" : 16.0,
                "PO_CPUCycleEntlMin" : 0.0,
                "PO_RecommendedNumCPU" : 2.0,
                "PO_RecommendedCPUReservation" : 0.0,
                "PO_RecommendedMem" : 6.0,
                "PO_MemEntlMin" : 0.0,
                "PO_RecommendedMemReservation" : 0.0,
                "PO_NumCpu" : 4
        },
"MemSize" : "oversized",
"CPUSize" : "oversized"
},....
```
### <span id="page-46-0"></span>To get sizing information of a specific VM in a Host filtered based on name and sizing parameters

```
https://<ip_address>:<port_number>/PV/api/v1/host/<instance
id>/vmsizing?name=<system_name>&sizing=<sizing>
{
"instancecount" : 1,
"instances" : [ {
                "properties" : {
                "SystemOSName" : "CentOS 4/5/6 (64-bit)",
                "StatTime" : "",
```

```
"SystemID" : "420ccb5b-2e36-7fa2-13a5-e39980e66a85/goldrich8vm5.ind.hp.com_
vPV2.10.005_4th_NOV",
                "SystemPath" : "[Datastore2]goldrich8vm5.ind.hp.com_vPV2.10.005_4th_
NOV/goldrich8vm5.ind.hp.com_vPV2.10.005_4th_NOV.vmx",
                "SystemOSRelease" : "",
                "ParentType" : "HOST",
                "Type" : "",
                "SystemRole" : "GUEST",
                "UseHardwareAssistedVirtualization" : "",
                "SystemHostHostName" : "ovpesx10.ind.hp.com",
                "MacAddress" : "00:50:56:8c:59:02,52:54:00:45:76:34",
                "SystemVirtType" : "VMWARE",
                "ClusterName" : "ispi_qa_CLUSTER_1029",
                "SystemOSVersion" : "",
                "ManagementIP" : "16.184.40.94",
                "FlavorId" : "",
                "VCIPAddress" : "",
                "SystemVirtPlatform" : "",
                "CPUArch" : "",
                "InstanceName" : "",
                "ProcessorVendor" : "",
                "VirtVersion" : "",
                "SystemName" : "goldrich8vm5.ind.hp.com_vPV2.10.005_4th_NOV",
                "MarkedForDeletion" : "",
                "VMOwnerId" : "",
                "HPCSPort" : "381",
                "LSID" : "1442",
                "HAEnabled" : "",
                "ParentUUID" : "34353139-3933-5347-4838-343658434531",
                "DynamicMemoryEnabled" : "",
                "LSMode" : "UnCapped",
                "CPUVendor" : "",
                "HasSnapshot" : "",
```

```
"BelongsToDatacenter" : "iwfvm01029.hpswlabs.adapps.hp.com/ispi_qa_DC_1029",
                "VMHost_UUID" : "",
                "LSName" : "420ccb5b-2e36-7fa2-13a5-e39980e66a85/goldrich8vm5.ind.hp.com_
vPV2.10.005_4th_NOV",
                "VirtVersionState" : "",
                "LSShared" : "Shared",
                "ManagementUUID" : "40120627-5B31-4004-BF28-0050568C5902",
                "SystemHostName" : "goldrich8vm5.ind.hp.com",
                "HPCSProtocol" : "http"
        },
"resourcepath" : "/vm/5",
"resourceid" : 5,
"sizing" : {
"MemEntlMin" : 0.0,
"RecommendedNumCPU" : 2.0,
"RecommendedCPUReservation" : 0.0,
"NumCpu" : 4,
"CPUCycleEntlMin" : 0.0,
"RecommendedMemReservation" : 0.0,
"RecommendedMem" : 6.0,
"MemCapacity" : 16.0
},
"MemSize" : "oversized",
"CPUSize" : "oversized"
} ]
}
```
## <span id="page-48-0"></span>To get datastore information and sizing details of all the datastores in a specific Host

```
https://<ip_address>:<port_number>/PV/api/v1/<instance_id>/datastoresizing
```

```
The following JSON is returned in the response:
```

```
{
        "instance" : [ 
        {
                "properties" :
                {
                         "ParentUUID" : "16.184.45.37/SMV-BLADE",
                         "SystemVirtType" : "VMWARE",
                         "IsFullyCached" : "",
                         "SystemID" : "16.184.45.37/SMV-BLADE/SMV-Cluster",
                         "BelongsToDatacenter" : "16.184.45.37/SMV-BLADE",
                         "ParentType" : "DATACENTER",
                         "Type" : "VMWare DRS",
                         "SystemRole" : "CLUSTER",
                         "LSName" : "16.184.45.37/SMV-BLADE/SMV-Cluster",
                         "SystemName" : "SMV-Cluster",
                         "MarkedForDeletion" : "",
                         "SystemVirtPlatform" : ""
                },
        "resourcepath" : "/cluster/2",
        "resourceid" : 2
        } ]
}
```
## <span id="page-49-0"></span>Virtual Machines

The following section gives sample JSON response generated by the REST API for optimization recommendations for Virtual Machines.

## <span id="page-49-1"></span>To get information about all the VMs along with sizing details

```
https://<ip_address>:<port_number>/PV/api/v1/vm
```

```
{
        "instancecount" : 107,
        "instances" : [ 
        {
                "properties" : {
                "SystemOSName" : "Red Hat Enterprise Linux 6 (64-bit)",
                "StatTime" : "",
                "SystemID" : "421ad522-d7f5-0025-1b0a-409df1a2898f",
                "SystemOSRelease" : "",
                "ParentType" : "HOST",
                "SystemPath" : "[BLR-LUN-0112]
martellvm40158.hpswlabs.hp.com/martellvm40158.hpswlabs.hp.com.vmx",
                "SystemRole" : "GUEST",
                "Type" : "",
                "UseHardwareAssistedVirtualization" : "",
                "MacAddress" : "00:50:56:9a:79:aa",
                "SystemHostHostName" : "agentesx.ind.hp.com",
                "SystemVirtType" : "VMWARE",
                "ClusterName" : "BLR-APPLE-CLUSTER",
                "SystemOSVersion" : "",
                "ManagementIP" : "",
                "FlavorId" : "",
                "VCIPAddress" : "",
                "SystemVirtPlatform" : "",
                "InstanceName" : "",
                "CPUArch" : "",
                "ProcessorVendor" : "",
                "VirtVersion" : "",
                "SystemName" : "martellvm40158.hpswlabs.hp.com",
                "MarkedForDeletion" : "",
                "VMOwnerId" : "",
```

```
"HPCSPort" : "",
                "LSID" : "79",
                "HAEnabled" : "",
                "ParentUUID" : "38393636-3430-4753-4832-333442364c53",
                "DynamicMemoryEnabled" : "",
                "LSMode" : "UnCapped",
                "CPUVendor" : "",
                "HasSnapshot" : "",
                "BelongsToDatacenter" : "16.184.45.37/BLR-APPLE-DC",
                "VMHost_UUID" : "",
                "LSName" : "421ad522-d7f5-0025-1b0a-409df1a2898f",
                "VirtVersionState" : "",
                "ManagementUUID" : "",
                "LSShared" : "Shared",
                "HPCSProtocol" : "",
                "SystemHostName" : "ci-0050569A79AA"
        },
        "resourcepath" : "/vm/62",
        "resourceid" : 62,
        "sizing" : {
                "PO_MemCapacity" : 10.0,
                "PO_CPUCycleEntlMin" : 0.0,
                "PO_RecommendedNumCPU" : 1.0,
                "PO_RecommendedCPUReservation" : 0.0,
                "PO_RecommendedMem" : 5.0,
                "PO_MemEntlMin" : 0.0,
                "PO_RecommendedMemReservation" : 0.0,
                "PO_NumCpu" : 2
                },
"MemSize" : "oversized",
"CPUSize" : "oversized"
.....
```
},

### <span id="page-52-0"></span>To get information of a specific VM

Use the following URL:

https://<ip address>:<port number>/PV/api/v1/<instance\_id>

```
{
        "instance" : [ 
        {
                "properties" : {
                        "SystemOSName" : "Windows Server 2012 R2 Standard",
                        "StatTime" : "",
                        "SystemID" : "1FEDE220-B72F-432E-AFA2-6FCE94D19B1E",
                        "SystemOSRelease" : "",
                        "ParentType" : "HOST",
                        "SystemPath" : "",
                        "SystemRole" : "GUEST",
                        "Type" : "",
                        "UseHardwareAssistedVirtualization" : "",
                        "MacAddress" : "00:15:5D:2F:78:13",
                        "SystemHostHostName" : "GOLDRICH6.iwflabs.com",
                        "SystemVirtType" : "Hyper-V",
                        "ClusterName" : "hyperv-clus",
                        "SystemOSVersion" : "",
                        "ManagementIP" : "",
                        "FlavorId" : "",
                        "VCIPAddress" : "",
                        "SystemVirtPlatform" : "",
                        "InstanceName" : "",
                        "CPUArch" : "",
                        "ProcessorVendor" : "",
                        "VirtVersion" : "",
```
HP vPV API Reference Guide Chapter 3: Using REST APIs for Optimization Recommendations

```
"SystemName" : "HyperV_VM2",
                        "MarkedForDeletion" : "",
                        "VMOwnerId" : "",
                        "HPCSPort" : "",
                        "LSID" : "",
                        "HAEnabled" : "",
                        "ParentUUID" : "35353636-3235-4753-4834-303241525843",
                        "DynamicMemoryEnabled" : "True",
                        "LSMode" : "",
                        "CPUVendor" : "",
                        "HasSnapshot" : "",
                        "BelongsToDatacenter" : "",
                        "VMHost_UUID" : "",
                        "LSName" : "",
                        "VirtVersionState" : "",
                        "ManagementUUID" : "",
                        "LSShared" : "",
                        "HPCSProtocol" : "",
                        "SystemHostName" : "WIN-A8OSLN3KECF"
        },
        "resourcepath" : "/vm/5",
        "resourceid" : 5,
        "sizing" : {
                        "PO_MemCapacity" : 1024.0,
                        "PO_CPUCycleEntlMin" : 0.0,
                        "PO_RecommendedNumCPU" : 0.0,
                        "PO_RecommendedCPUReservation" : 0.0,
                        "PO_RecommendedMem" : 206.0,
                        "PO_MemEntlMin" : 0.5,
                        "PO_RecommendedMemReservation" : 0.548828125,
                        "PO_NumCpu" : 1
                        },
"MemSize" : "oversized",
```

```
"CPUSize" : "oversized"
} ]
}
}
```
## <span id="page-54-0"></span>**Datastores**

The following section gives sample JSON response generated by the REST API for optimization recommendations for Datastores.

### <span id="page-54-1"></span>To get datastore information along with sizing details

Use the following URL:

https://<ip address>:<port number>/PV/api/v1/datastore

```
{
        "instancecount" : 20,
        "instances" : [ {
                "properties" :
                {
                         "ParentUUID" : "35353636-3235-4753-4834-303241525843",
                         "SystemVirtType" : "Hyper-V",
                         "SystemID" : "02e045f8-3ea8-4d7d-844b-eb82ea0550bb",
                         "ParentType" : "HOST",
                         "ClusterName" : "",
                         "BelongsToDatacenter" : "",
                         "Type" : "NTFS",
                         "SystemRole" : "DATASTORE",
                         "LSName" : "",
                         "SystemName" : "New Volume (E:)"
                },
        "resourcepath" : "/datastore/1",
        "resourceid" : 1,
```

```
"sizing" :
        {
                "PO_StorageReclaimable" : 0.0,
                "PO_StorageAllocationPossibleAfterReclaim" : 48130.54,
                "PO_DiskUsage" : 917.57
        }
}, .....
{
        "properties" :
        {
                "ParentUUID" : "35353636-3235-4753-4834-303241525843",
                "SystemVirtType" : "Hyper-V",
                "SystemID" : "1dfeb6df-4da3-11e3-80b4-806e6f6e6963",
                "ParentType" : "HOST",
                "ClusterName" : "",
                "BelongsToDatacenter" : "",
                "Type" : "NTFS",
                "SystemRole" : "DATASTORE",
                "LSName" : "",
                "SystemName" : "GOLDRICH6 (C:)"
        },
        "resourcepath" : "/datastore/2",
        "resourceid" : 2,
        "sizing" : {
        "PO_StorageReclaimable" : 0.0,
        "PO_StorageAllocationPossibleAfterReclaim" : 4767.22,
        "PO_DiskUsage" : 86.3
}
}
```
### <span id="page-55-0"></span>To get information of a specific datastore

```
https://<ip_address>:<port_number>/PV/api/v1/datastore/<instance_id>
```

```
{
        "instance" : [ 
        {
                "properties" :
                {
                         "ParentUUID" : "35353636-3235-4753-4834-303241525843",
                        "SystemVirtType" : "Hyper-V",
                         "SystemID" : "1dfeb6df-4da3-11e3-80b4-806e6f6e6963",
                         "ParentType" : "HOST",
                         "ClusterName" : "",
                         "BelongsToDatacenter" : "",
                         "Type" : "NTFS",
                         "SystemRole" : "DATASTORE",
                         "LSName" : "",
                         "SystemName" : "GOLDRICH6 (C:)"
                },
        "resourcepath" : "/datastore/2",
        "resourceid" : 2,
        "sizing" :
        {
                "PO_StorageReclaimable" : 0.0,
                "PO_StorageAllocationPossibleAfterReclaim" : 4767.22,
                "PO_DiskUsage" : 86.3
        }
} ]
}
```
## <span id="page-57-0"></span>To get information about all the VMs on a specific datastore

Use the following URL:

https://<ip\_address>:<port\_number>/PV/api/v1/datastore/<instance\_id>/vm

```
The following JSON is returned in the response:
{
"instancecount" : 3,
"instances" : [ {
                "properties" : {
                "ParentUUID" : "4ba37e78-d1000676-135b-d8d385ab1163",
                "SystemVirtType" : "VMWARE",
                "SystemID" : "42131097-1760-a71e-87b6-8b3a60178fb4/JMeter4vPVTest",
                "ParentType" : "DATASTORE",
                "SystemRole" : "GUEST",
                "SystemName" : "JMeter4vPVTest",
                "DatastoreID" : "4ba37e78-d1000676-135b-d8d385ab1163",
                "DatastoreName" : "EVA_HPSW-Template002"
                },
"resourcepath" : "/vm/74",
"resourceid" : 74,
"sizing" : {
                "DiskProvisioned" : 18.1,
                "ActivityStatus" : "idle",
                "DiskUsed" : 4.55
        },
"datastorepath" : ""
},
{
                "properties" : {
                "ParentUUID" : "4ba37e78-d1000676-135b-d8d385ab1163",
```

```
"SystemVirtType" : "VMWARE",
                "SystemID" : "421339d3-4325-e674-a845-f2d38c885045/pmivpv-117-2.1-5-NOV",
                "ParentType" : "DATASTORE",
                "SystemRole" : "GUEST",
                "SystemName" : "pmivpv-117-2.1-5-NOV",
                "DatastoreID" : "4ba37e78-d1000676-135b-d8d385ab1163",
                "DatastoreName" : "EVA_HPSW-Template002"
        },
"resourcepath" : "/vm/194",
"resourceid" : 194,
"sizing" : {
                "DiskProvisioned" : 56.09,
                "ActivityStatus" : "active",
                "DiskUsed" : 22.4
},
"datastorepath" : ""
}, {
                "properties" : {
                "ParentUUID" : "4ba37e78-d1000676-135b-d8d385ab1163",
                "SystemVirtType" : "VMWARE",
                "SystemID" : "42139d3b-6e0b-7fbd-e55e-b6580e06ff8a/vpv-kamboji-2.1-13-Nov",
                "ParentType" : "DATASTORE",
                "SystemRole" : "GUEST",
                "SystemName" : "vpv-kamboji-2.1-13-Nov",
                "DatastoreID" : "4ba37e78-d1000676-135b-d8d385ab1163",
                "DatastoreName" : "EVA_HPSW-Template002"
        },
"resourcepath" : "/vm/509",
"resourceid" : 509,
"sizing" : { },
"datastorepath" : ""
} ]
}
```
### <span id="page-59-0"></span>To get information of a specific VM in a datastore filtered on the basis of Status

Use the following URL:

```
https://<ip_address>:<port_number>/PV/api/v1/datastore/<instance_
id>/vm?status=<vm_status>
```

```
{
"instancecount" : 1,
"instances" : [ {
                "properties" : {
                "ParentUUID" : "4ba37e78-d1000676-135b-d8d385ab1163",
                "SystemVirtType" : "VMWARE",
                "SystemID" : "42131097-1760-a71e-87b6-8b3a60178fb4/JMeter4vPVTest",
                "ParentType" : "DATASTORE",
                "SystemRole" : "GUEST",
                "SystemName" : "JMeter4vPVTest",
                "DatastoreID" : "4ba37e78-d1000676-135b-d8d385ab1163",
                "DatastoreName" : "EVA_HPSW-Template002"
                },
"resourcepath" : "/vm/74",
"resourceid" : 74,
"sizing" : {
"DiskProvisioned" : 18.1,
"ActivityStatus" : "idle",
"DiskUsed" : 4.55
},
"datastorepath" : ""
} ]
}
```
# <span id="page-60-0"></span>Send Documentation Feedback

If you have comments about this document, you can contact the [documentation](mailto:docfeedback@hp.com?subject=Feedback on HP vPV API Reference Guide (Virtualization Performance Viewer 2.10)) team by email. If an email client is configured on this system, click the link above and an email window opens with the following information in the subject line:

#### **Feedback on HP vPV API Reference Guide (Virtualization Performance Viewer 2.10)**

Just add your feedback to the email and click send.

If no email client is available, copy the information above to a new message in a web mail client, and send your feedback to docfeedback@hp.com.

We appreciate your feedback!

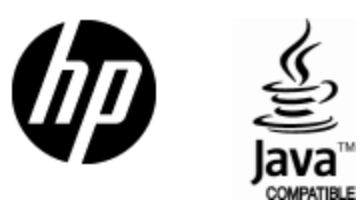

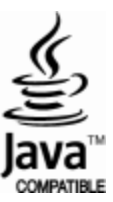